## 便利で簡単なエクセルの操作方法

Samon B

Ċ

-推奨環境-

このレポート上に書かれている URL はクリックできます。できない場合は最新の AdobeReader を無料でダウンロードしてください。 <http://get.adobe.com/jp/reader/>

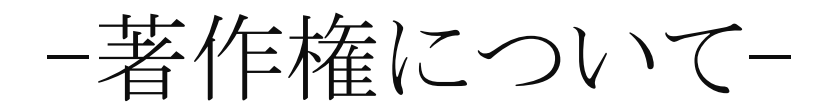

このレポートは著作権法で保護されている著作物です。 下記の点にご注意戴きご利用下さい。

このレポートの著作権は Kazu に属します。 著作権者の許可なく、このレポートの全部又は一部をいかなる手段においても複製、転載、流用、転売等するこ とを禁じます。

このレポートの開封をもって下記の事項に同意したものとみなします。

このレポートは秘匿性が高いものであるため、著作権者の許可なく、この商材の全部又は一部をいかなる手段に おいても複製、転載、流用、転売等することを禁じます 著作権等違反の行為を行った時、その他不法行為に該当する行為を行った時は、関係法規に基づき損害賠償請求 を行う等、民事・刑事を問わず法的手段による解決を行う場合があります。 このレポートに書かれた情報は、作成時点での著者の見解等です。著者は事前許可を得ずに誤りの訂正、情報の 最新化、見解の変更等を行う権利を有します。 このレポートの作成には万全を期しておりますが、万一誤り、不正確な情報等がありましても、著者・パートナ ー等の業務提携者は、一切の責任負わないことをご了承願います。 このレポートのご利用は自己責任でお願いします。このレポートの利用することにより生じたいかなる結 きましても、著者・パートナー等の業務提携者は、一切の責任を負わないことをご了承願い

- 2 -

Copyright (C) 2015 Kazu. All Rights Reserved.

輸出ビジネスだけではなく様々なビジネスでは

エクセルがあれば、作業の効率化などにもなりかなり

便利なソフトになります。

輸入ビジネスにはエクセルは必須なツールでもありますので

まだ導入していないのであれば、ぜひ導入してください

今回はエクセルを使い方がわからない方のための簡単な

エクセル操作の説明になりますので、初心者向きの説明になります

## エクセルの操作説明

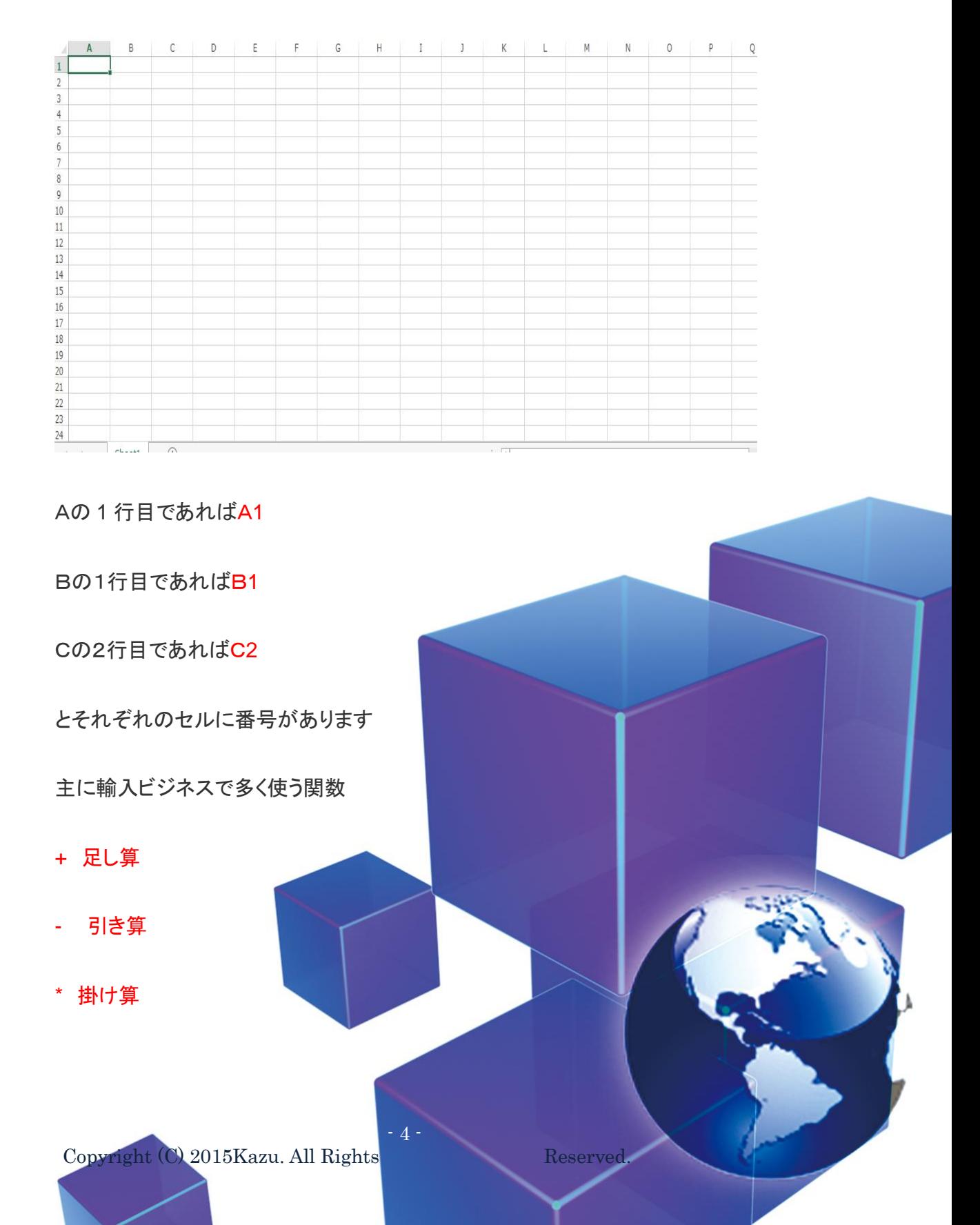

/ 割り算

この4つを知っておけば簡単な管理票は作れます

+ 足し算の書式

A1 が 1 でB2 が 2 の場合

=A1+B2 で 3 となります

書式を打ちこむ前には必ず<mark>=</mark>を打ちこんでください

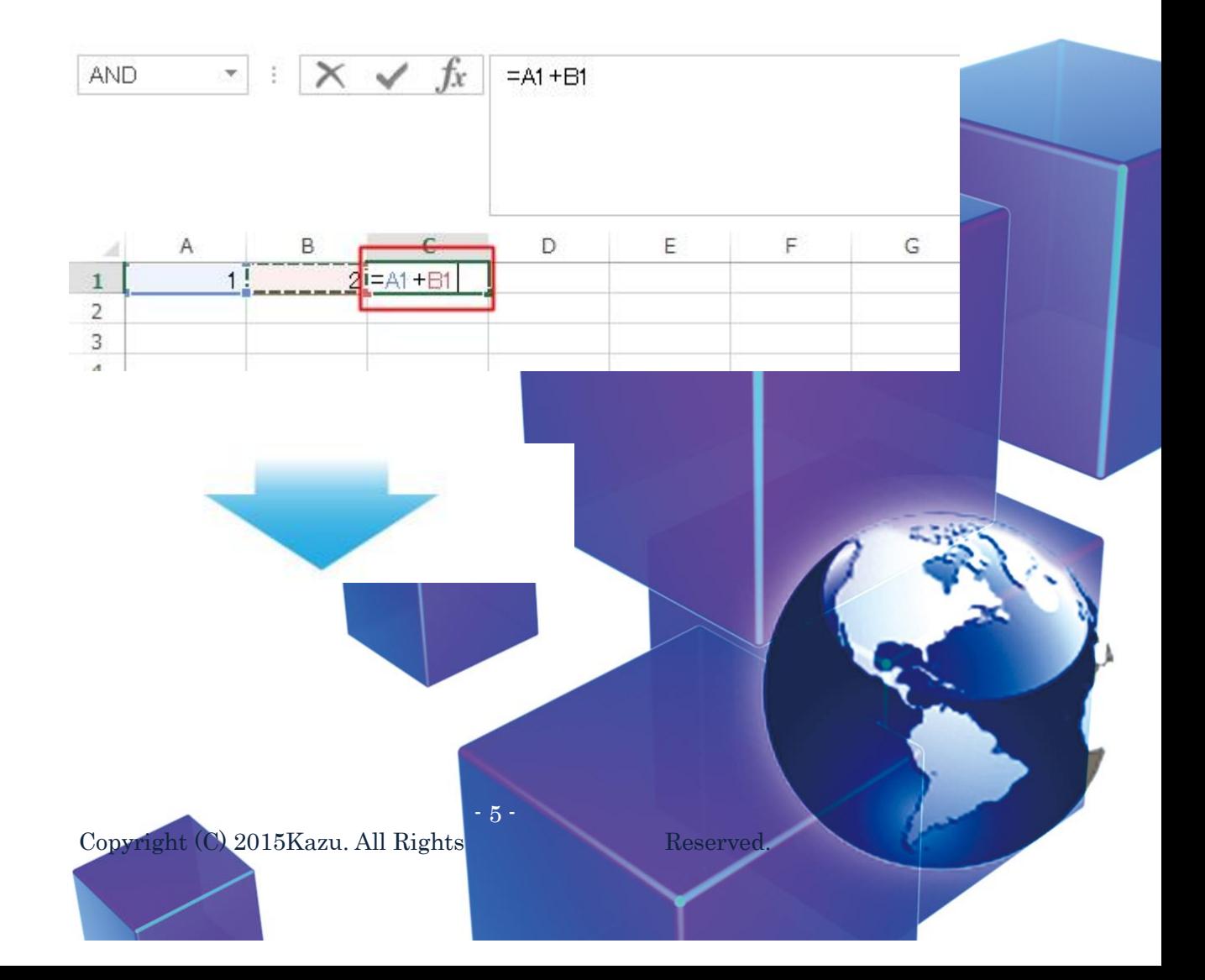

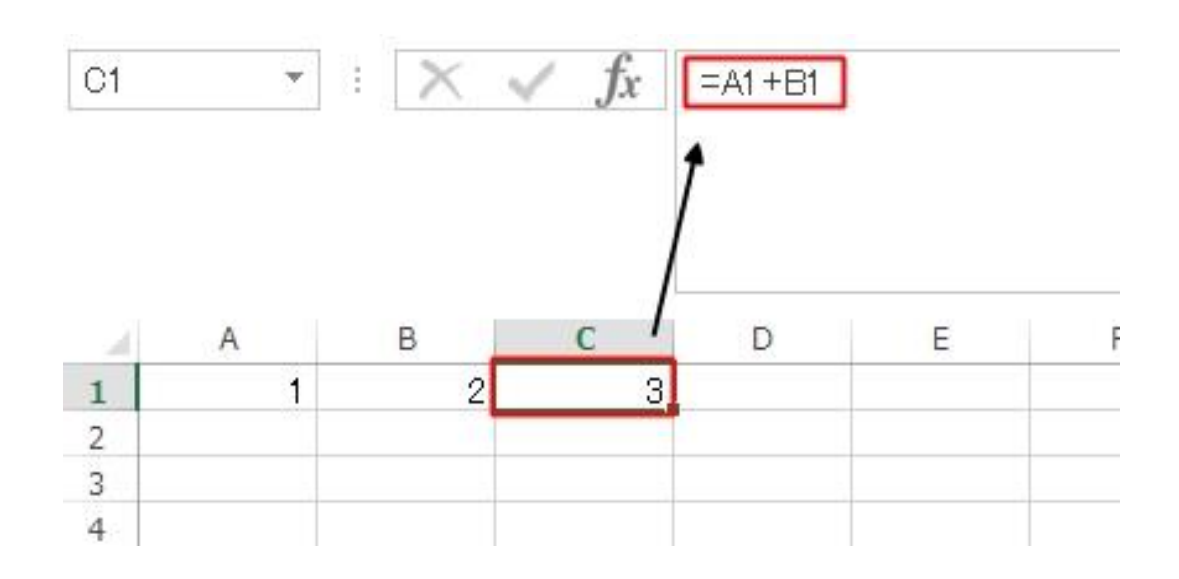

\* 引き算の書式

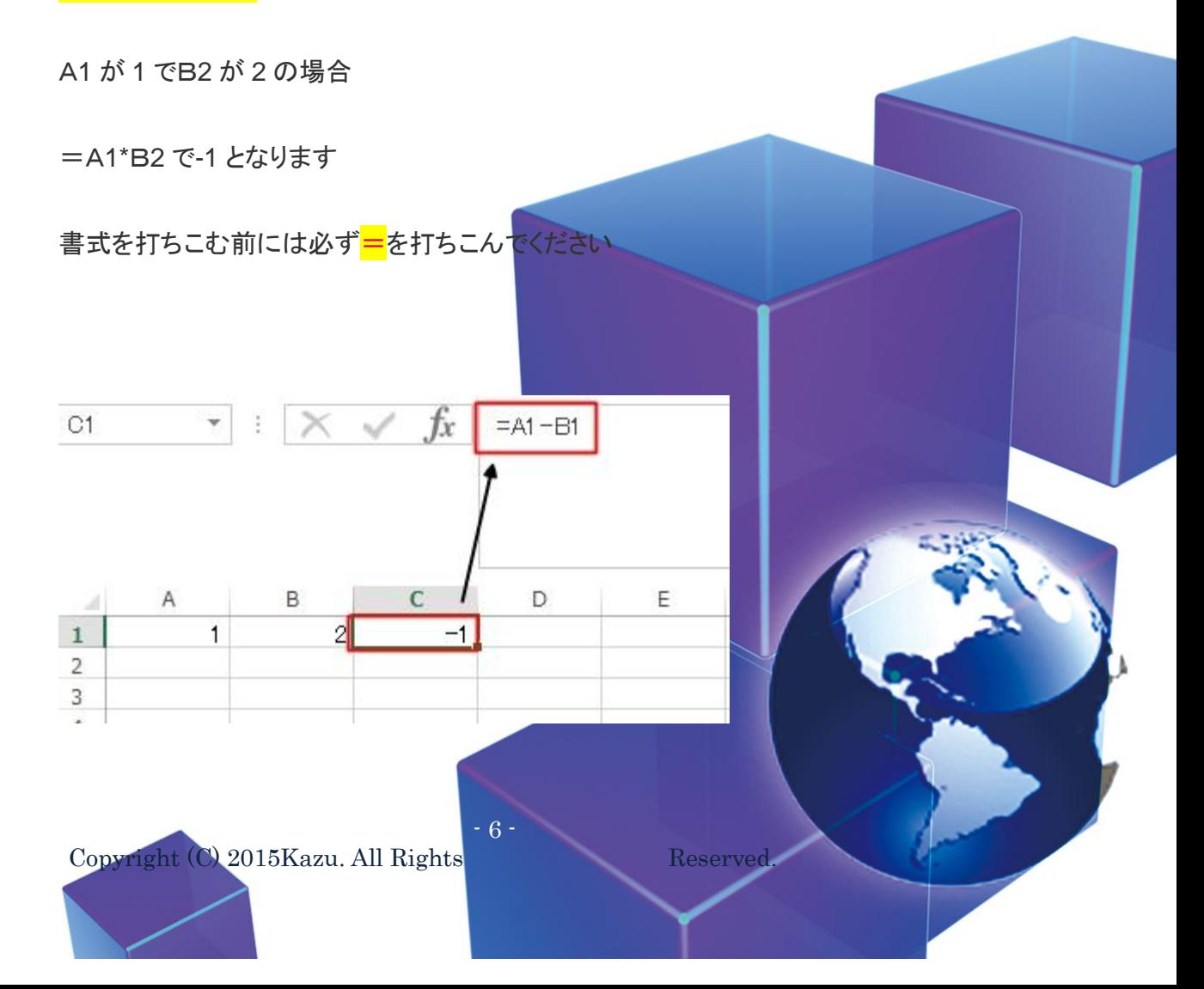

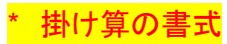

A1 が 1 でB2 が 2 の場合

=A1/B2 で 0.5 となります

書式を打ちこむ前には必ず<mark>=</mark>を打ちこんでください

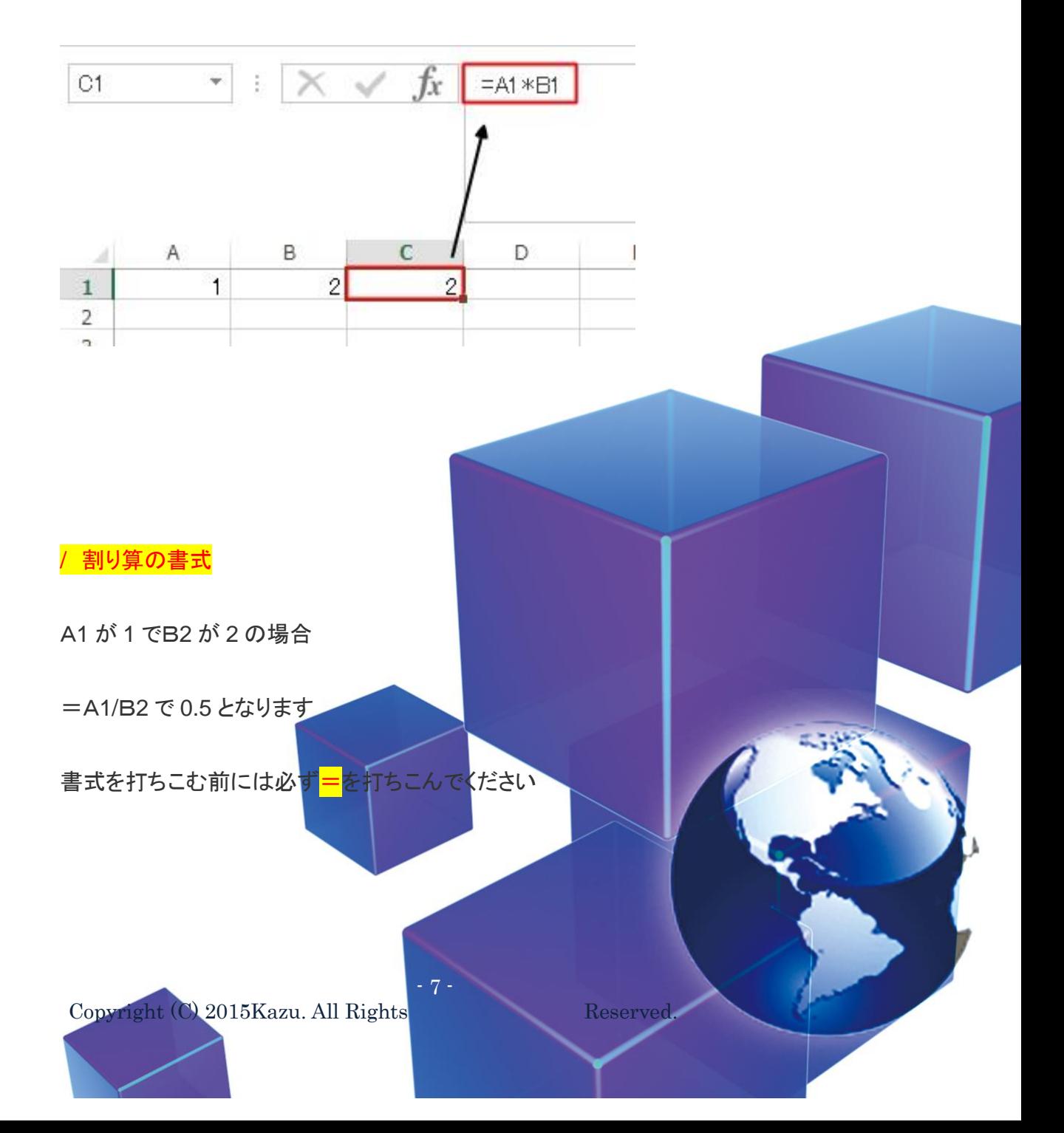

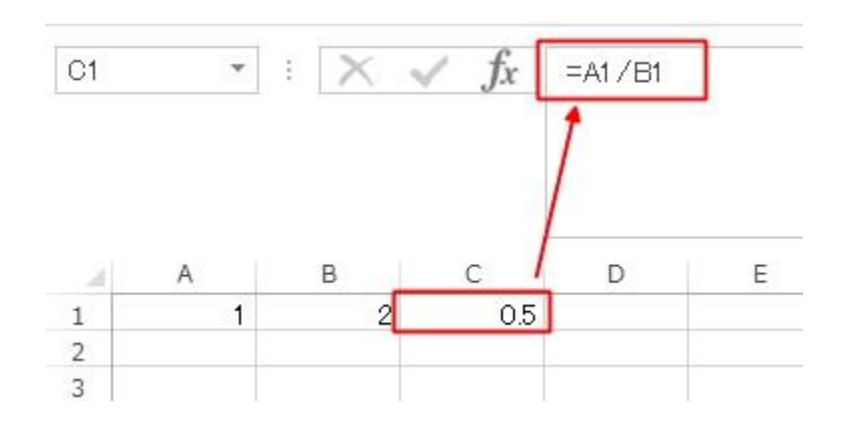

## 連番を簡単に記入したい場合

連番を続けて記入したい場合は赤丸部分を下に引っ張ると

Copyright (C) 2015Kazu. All Rights Reserved. - 8 - 自動で連番の番号を記入してくれます

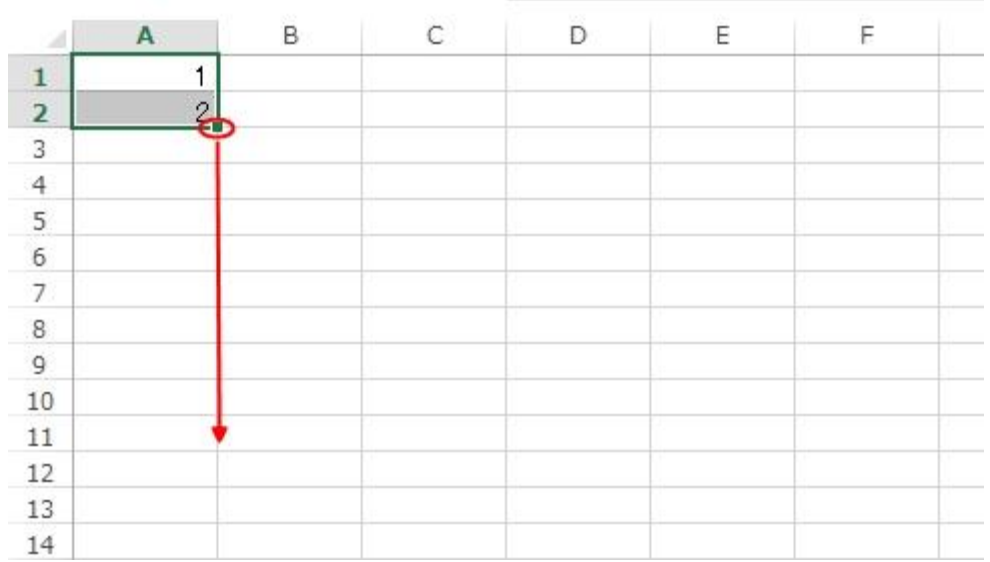

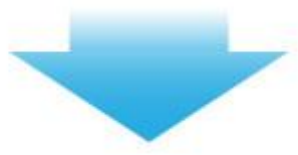

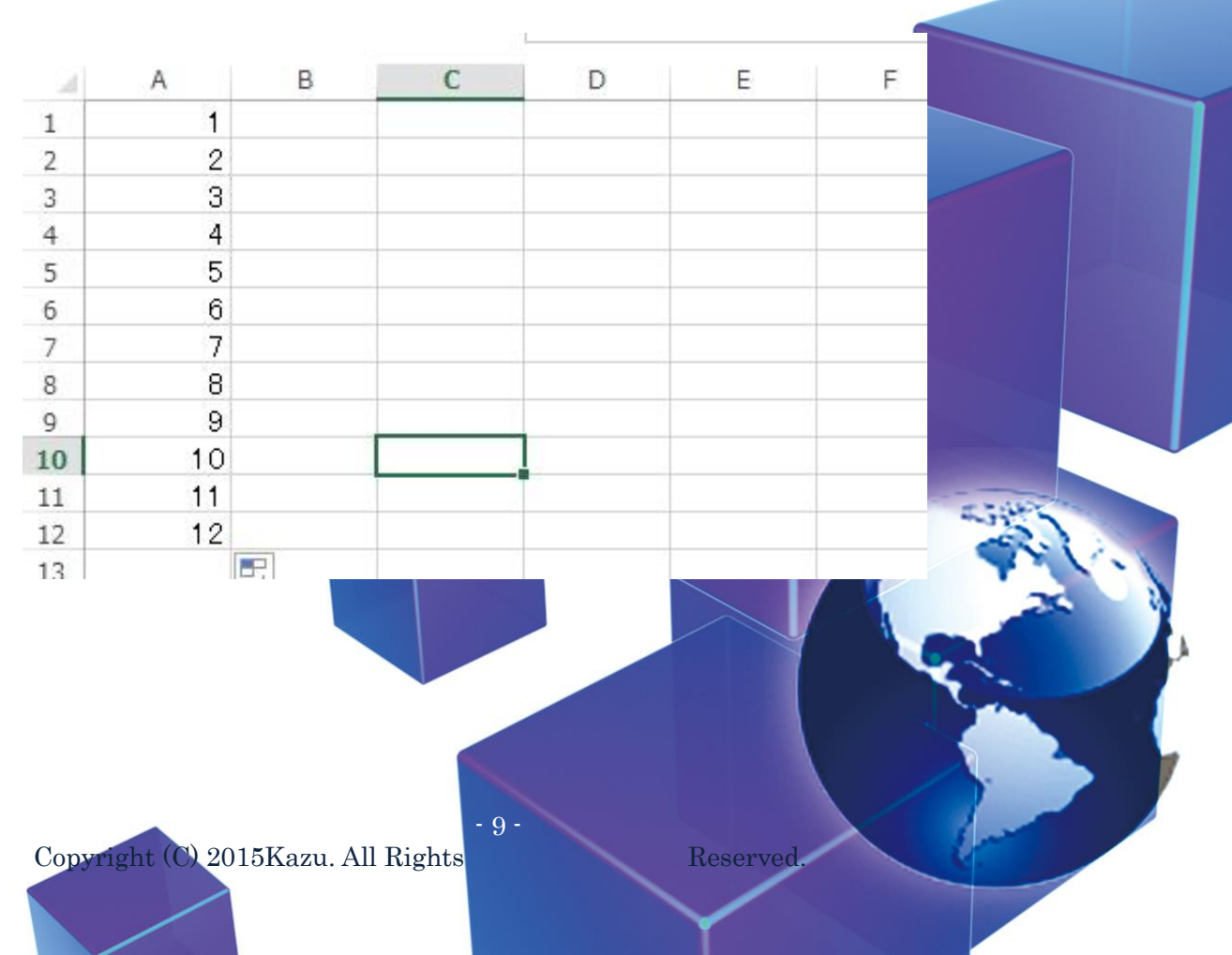

セルの幅を広げたい場合

縦、横のセルは引っ張れば広げることもできます

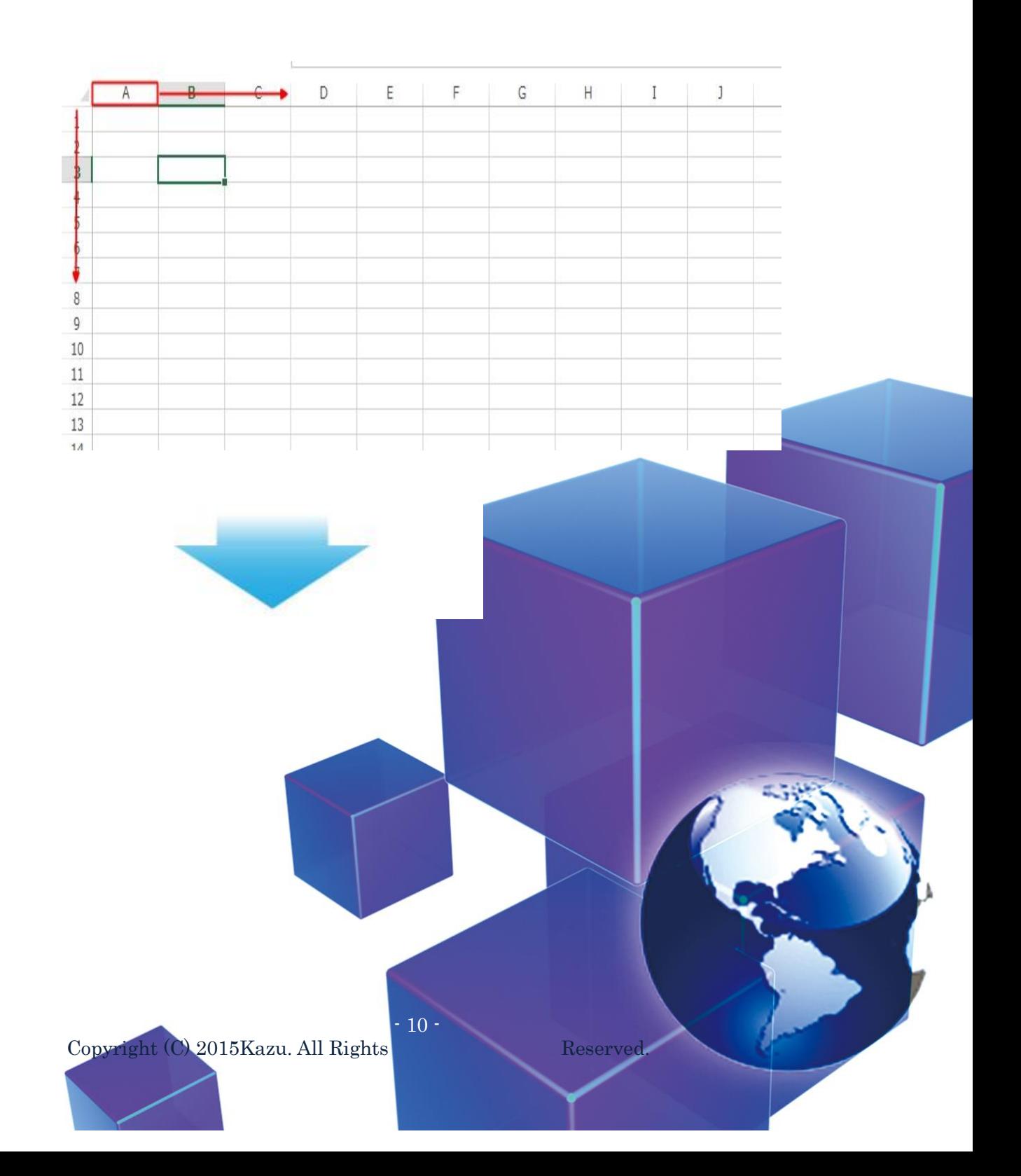

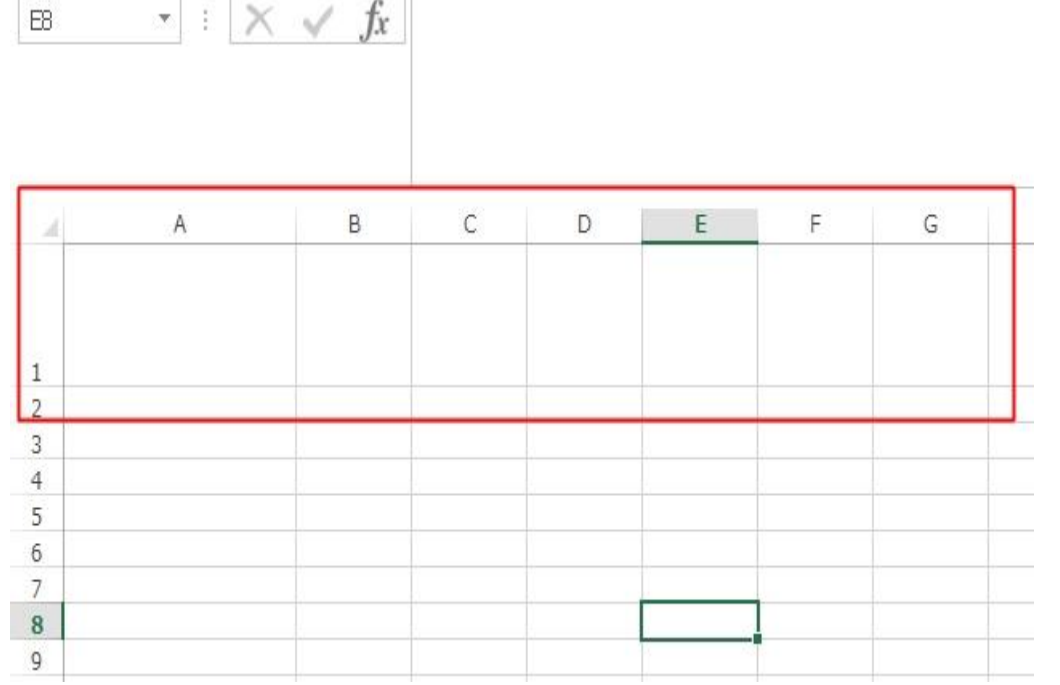

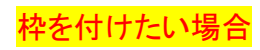

下記画像の矢印部分を選択し自分の好みの枠を付けることもできます

 $11$ 

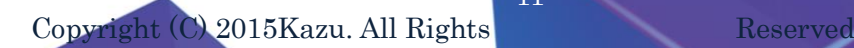

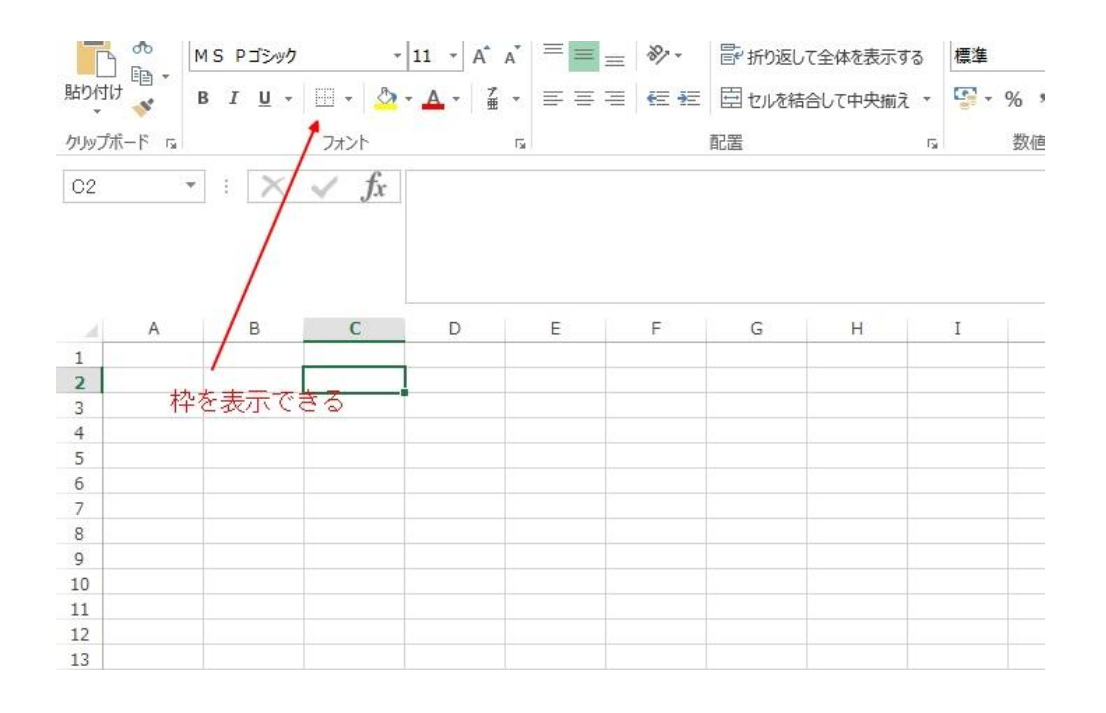

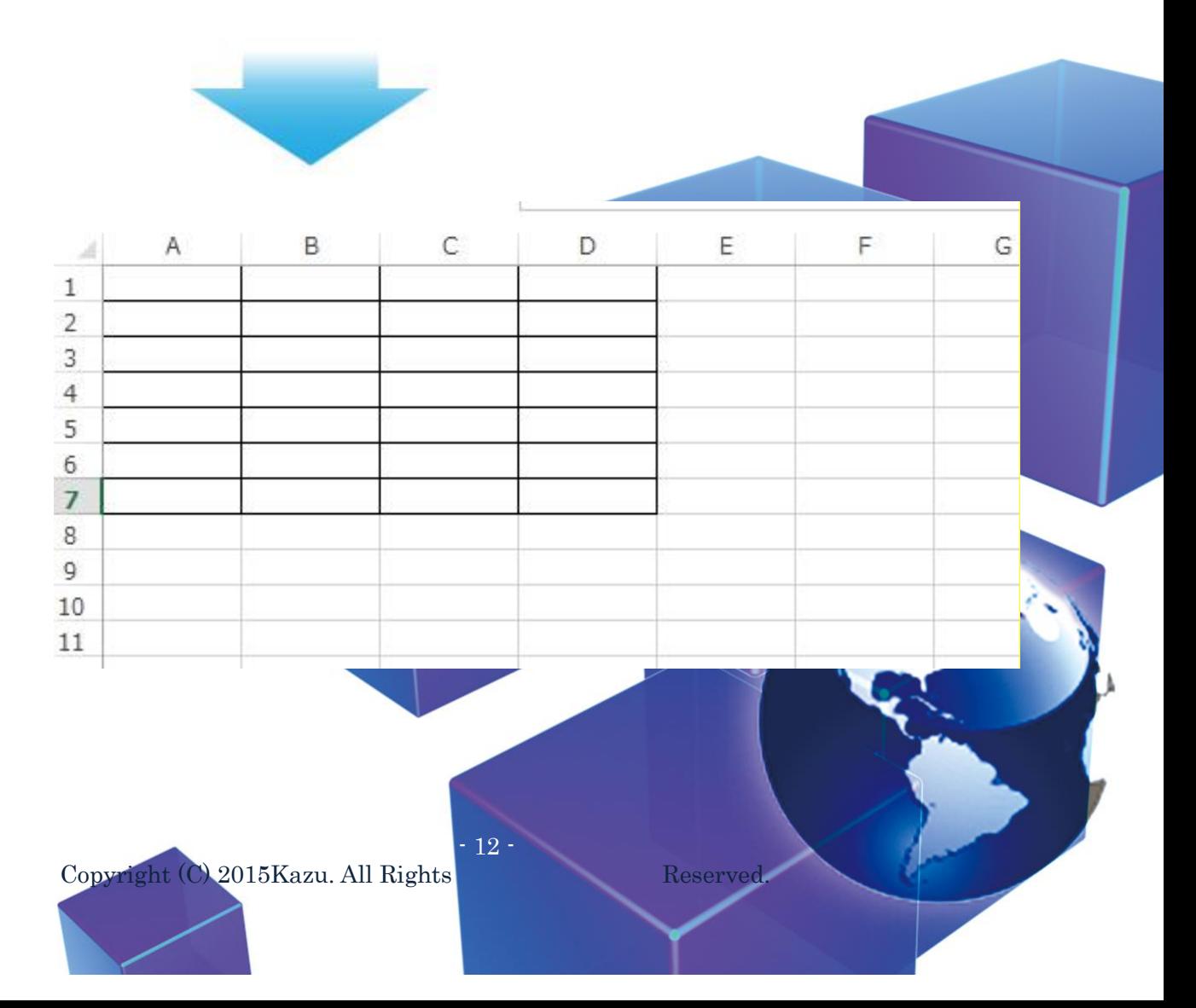

## 先頭行(行)を固定したい場合

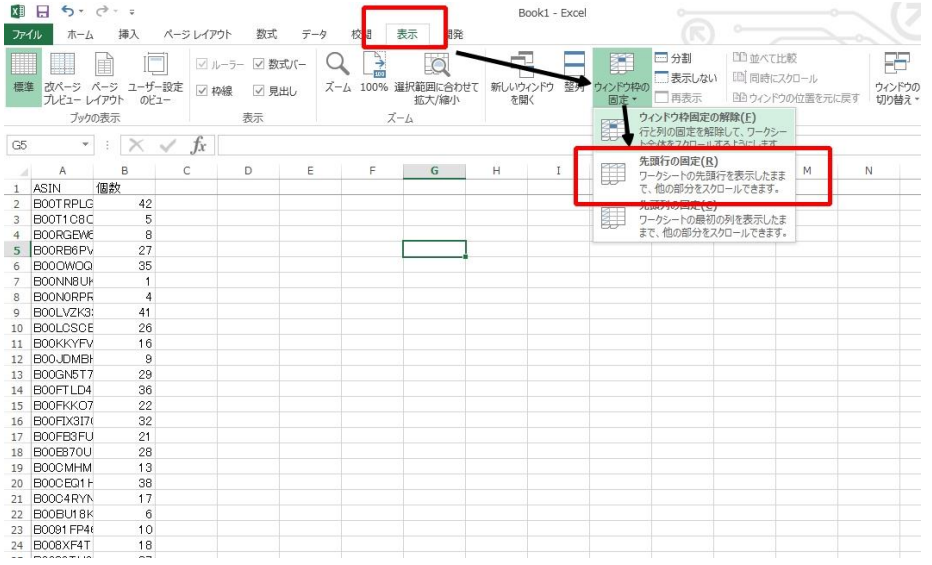

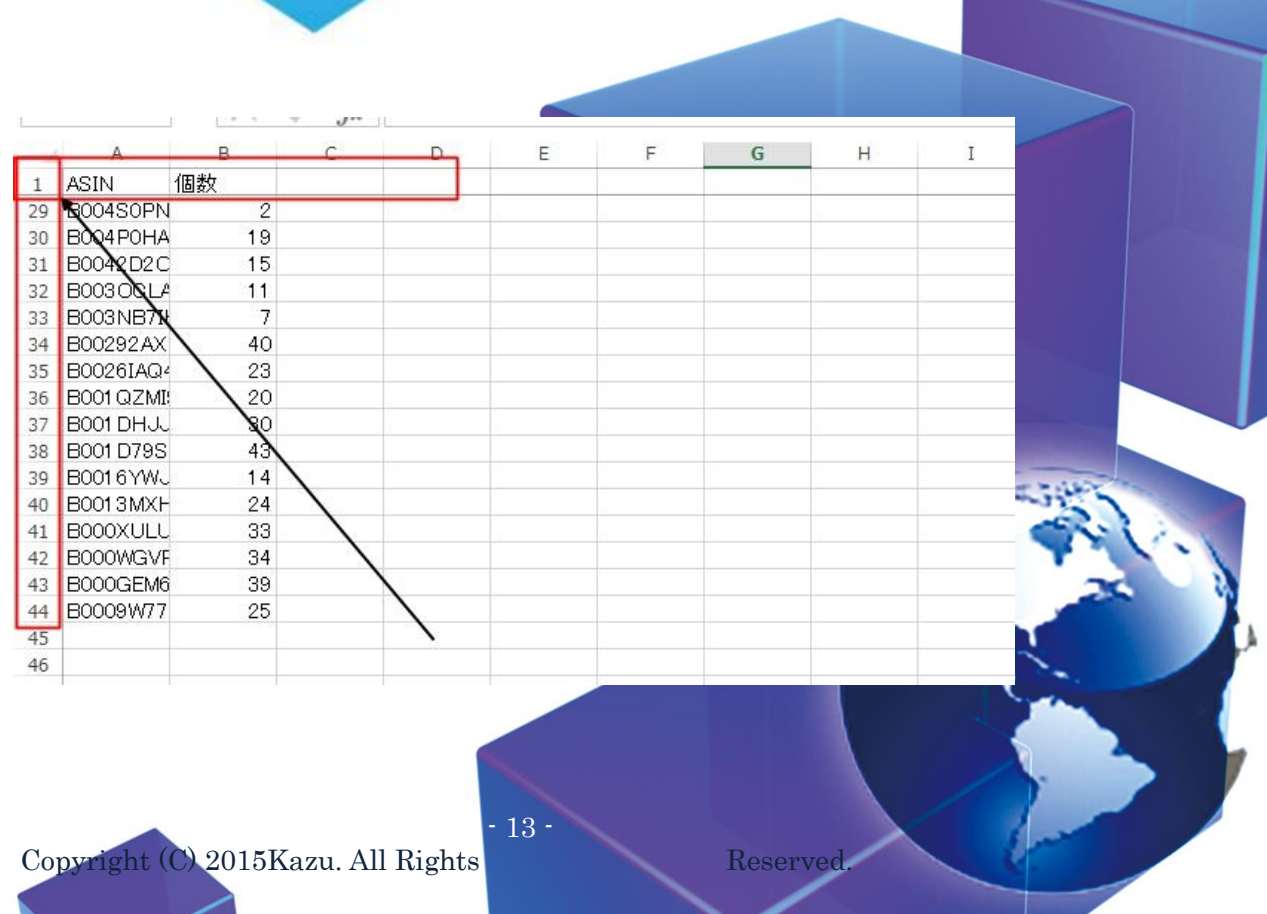

【表示】⇒【ウィンドウ枠の固定】⇒【先頭行の固定】

先頭だけ固定して動かさないこともできます

先頭だけでなく何行目でも固定することも可能です

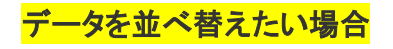

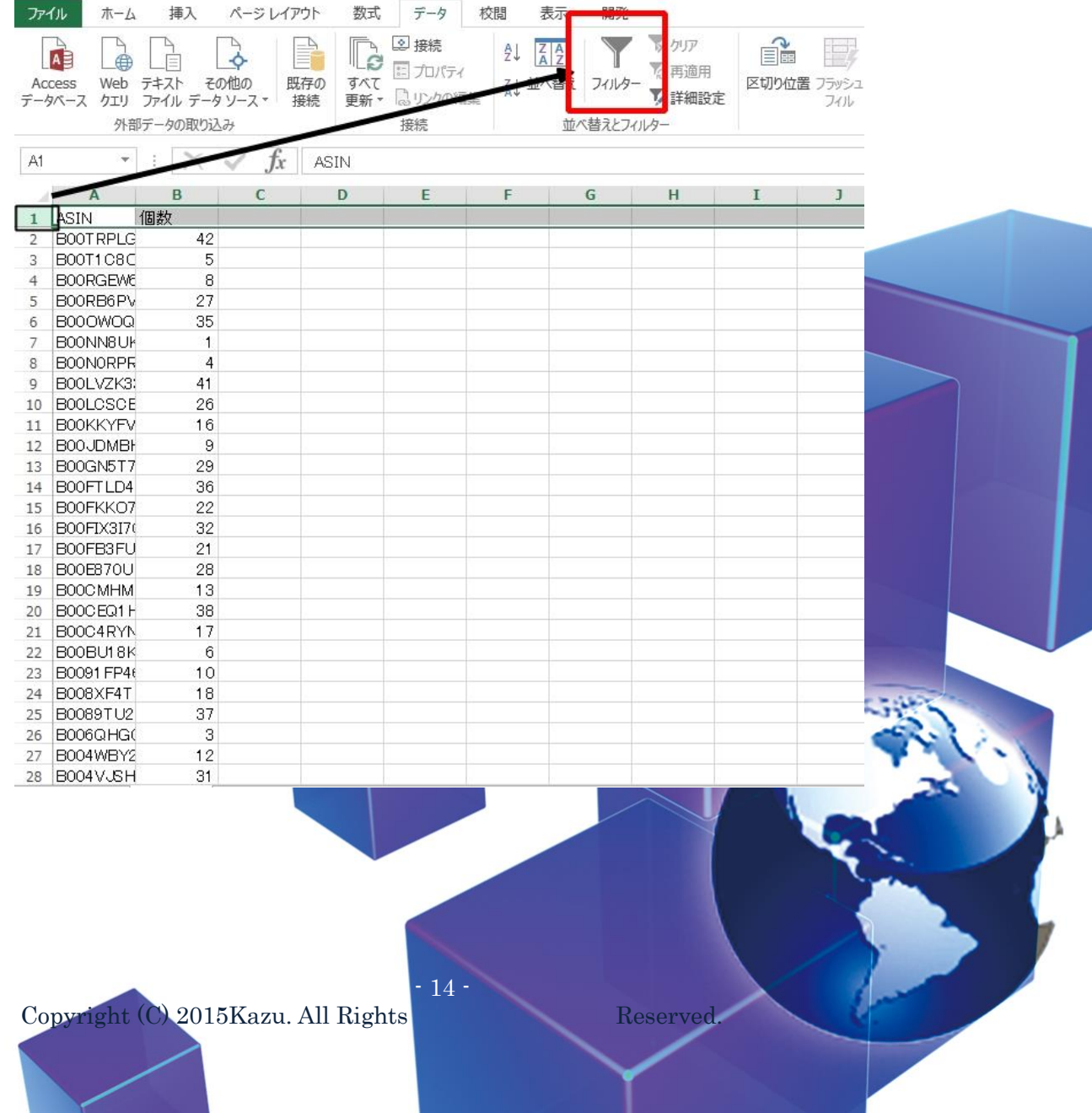

п

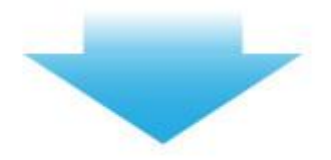

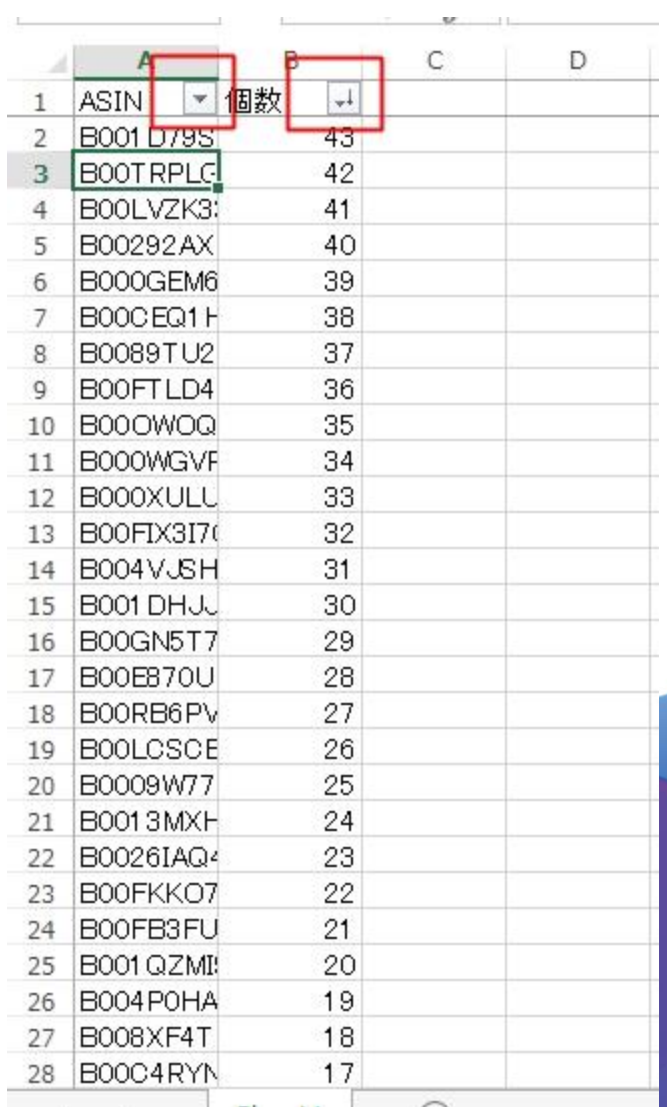

Copyright (C) 2015 Kazu. All Rights

 $15 -$ 

並べ替えしたい項目の行を選択して、【データ】⇒【フィルタ】をクリック

【▼】←このマークが表示されますので、そちらをクリックして

昇順、降順などを選択してデータの多い順や少ない順に並べ替えることが

出来るようになります

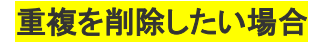

**Contract Contract Contract Contract Contract** 

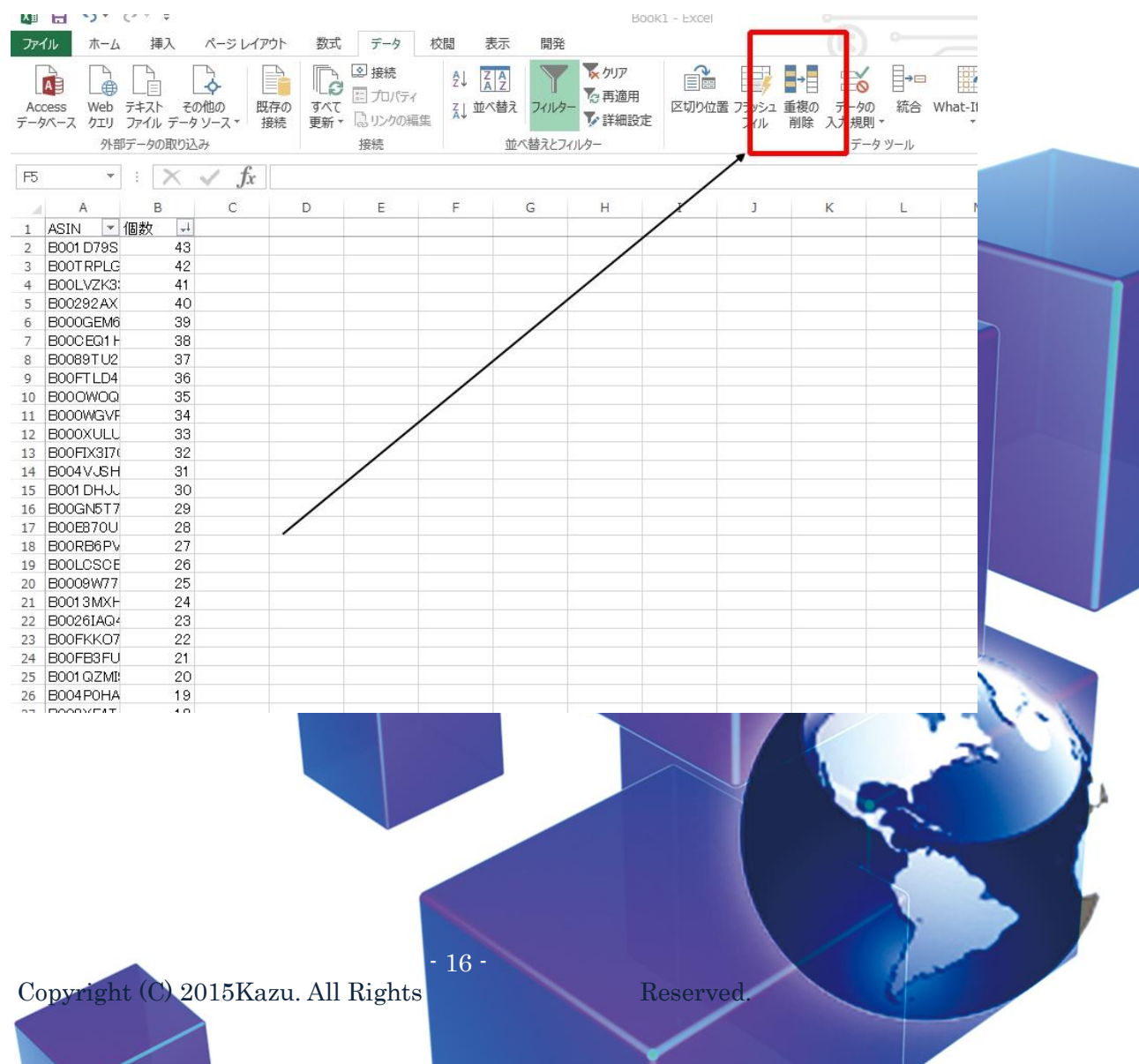

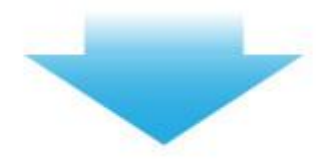

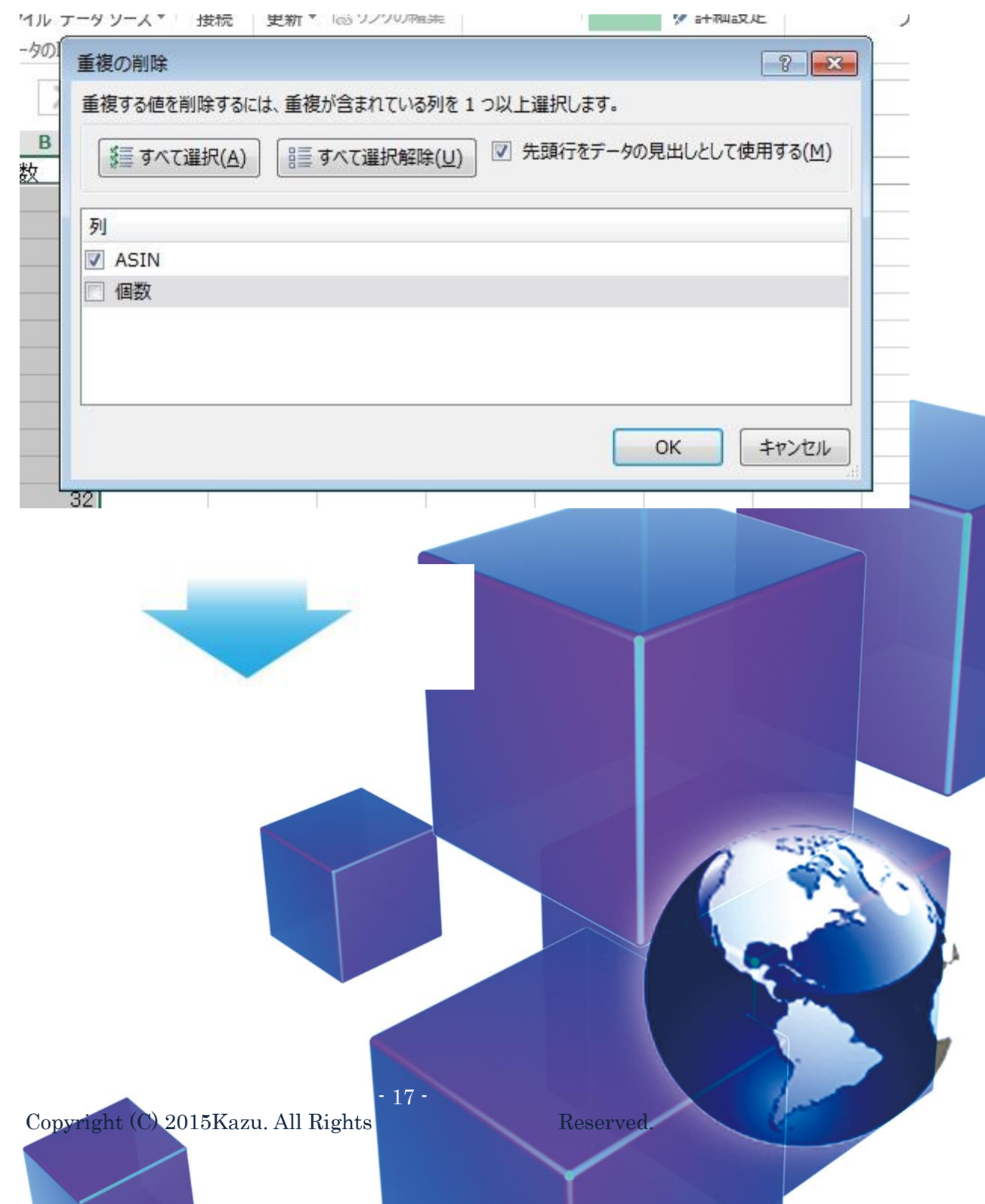

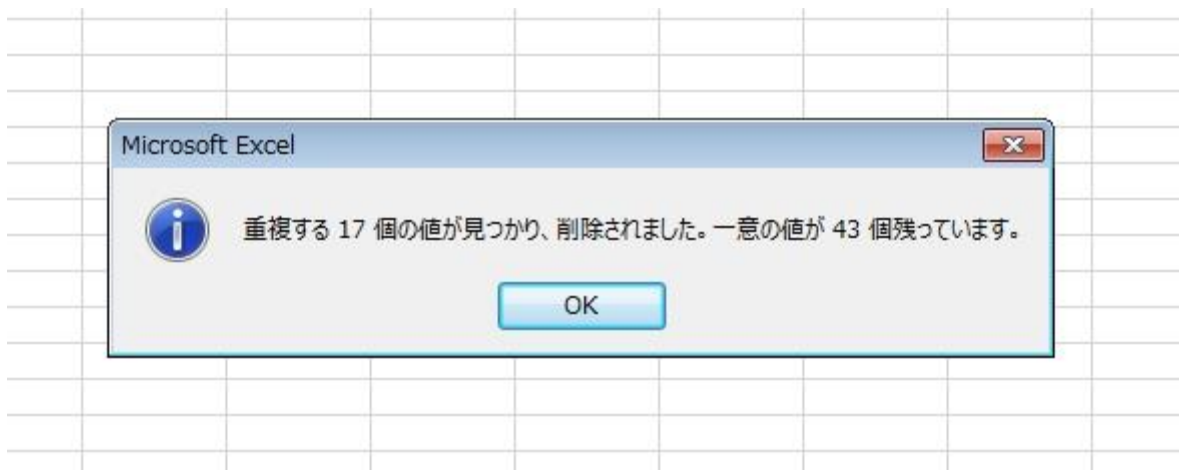

複数のデータがあり重複を削除したい場合は

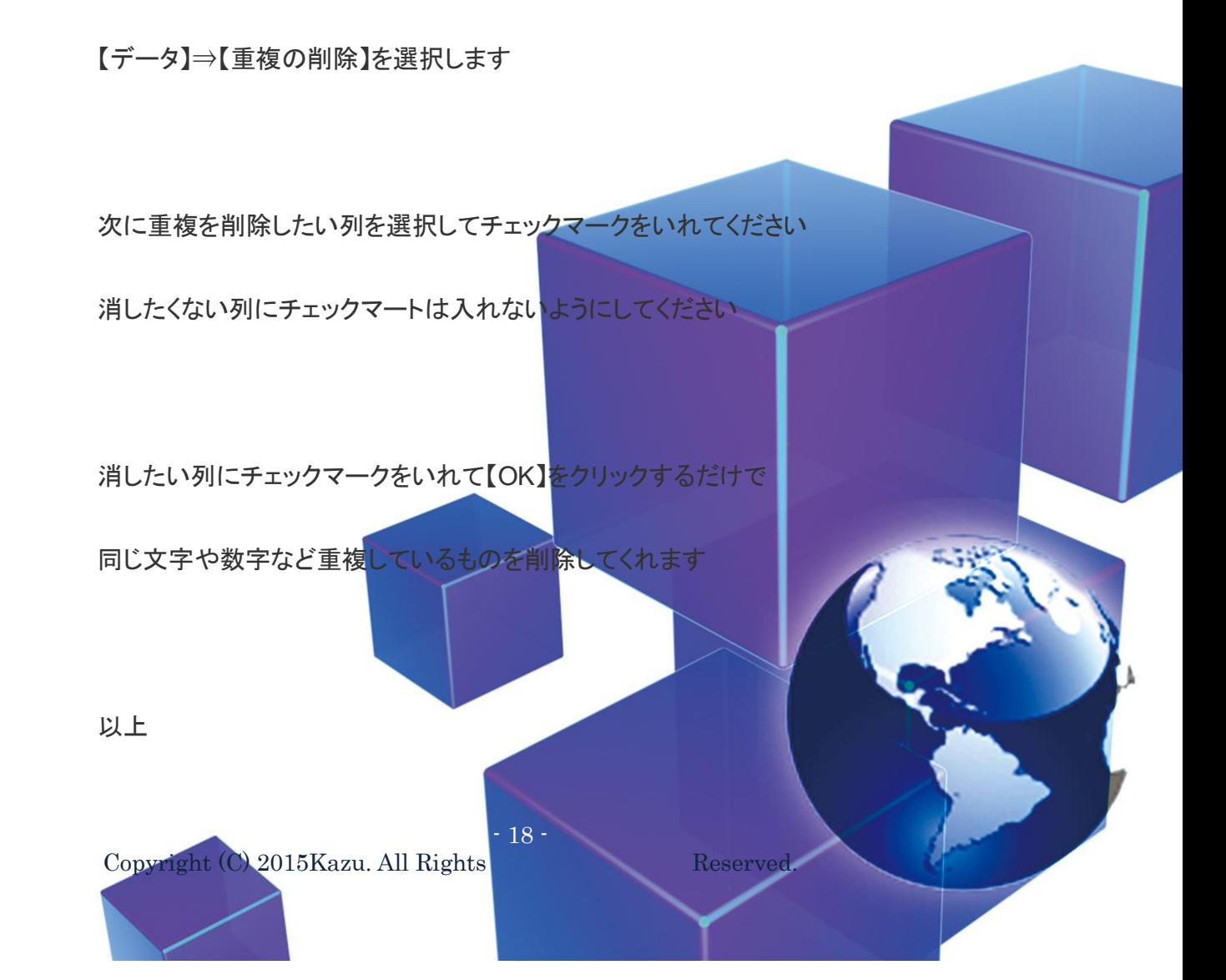

今回はこのような簡単な説明になりましたが、これだけでも

管理表の作成などはできます

リサーチリストの管理表

売り上げの管理表

顧客情報の管理表

19 いろいろな管理表がつくれますので、作業の効率化にもなります エクセルには様々な書関数がありますので、もっと勉強したい方は 本を購入したりグーグルなどで【<mark>エクセル 書式</mark>】や【<mark>エクセル 関数</mark>】 などと検索し勉強するのもいいでしょう! エクセルはかなり奥が深く、極めることは難しいですが、ある程度の事は 勉強して実践さえすれば身に付きます また、複雑な管理表などを作成したい場合はすべて自分でおこな

Copyright (C) 2015 Kazu. All Rights Reserved.

時間がかかるので、その際はプロなどに作成してもらうのがいいでしょう また、無料で使える【OpenOffice】というツールもありますがやはり 無料のものには限界があります

今後、輸入ビジネスで稼いでいくのであればエクセルは必ず必要になります ので、PCにエクセルが入っていない方は購入するようにしてください 今後、何年も使用するのであればかなり安い買い物です

Copyright (C) 2015 Kazu. All Rights Reserved. **20** [エクセルはこちらで購入できます](http://www.amazon.co.jp/Microsoft-Office-%E3%82%AA%E3%83%B3%E3%83%A9%E3%82%A4%E3%83%B3%E3%82%B3%E3%83%BC%E3%83%89-%E3%83%80%E3%82%A6%E3%83%B3%E3%83%AD%E3%83%BC%E3%83%89-Windows%E7%89%88/dp/B00B1NDCHS/ref=sr_1_3?ie=UTF8&qid=1435265521&sr=8-3&keywords=%E3%82%A8%E3%82%AF%E3%82%BB%E3%83%AB2013) [エクセル、ワード、パワーポイントセットの購入はこちら](http://www.amazon.co.jp/gp/product/B00AENF1E8?keywords=%E3%82%AA%E3%83%95%E3%82%A3%E3%82%B92013&qid=1437768746&ref_=sr_1_2&sr=8-2) ワードやパワーポイントなどは、外注を教育するときにマニュアル作成 などで役に立つツールなのでオススメです 貴方だけの管理表などを作成し今後のビジネスにお役立てください では、本日も最後までお読みいただきありがとうございました

Kazu 公式ブログ

<http://kazu-export.com/>

Kazu 公式メルマガ

<https://kazutenbai.biz/p/r/e9aEQIyG>

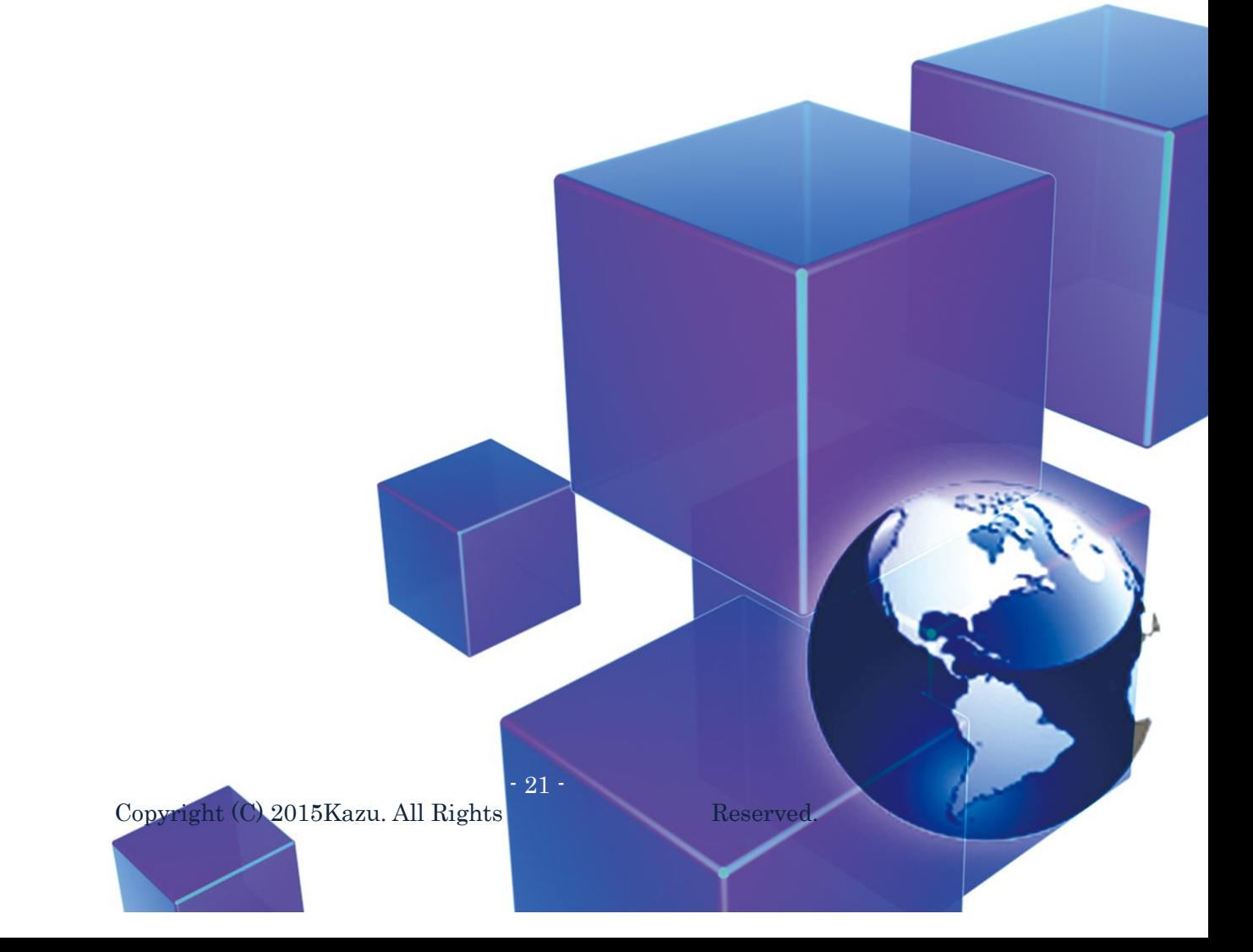